# 更新講習申込の利用開始手順について

# 2024 年 5 月 1 日版

目次

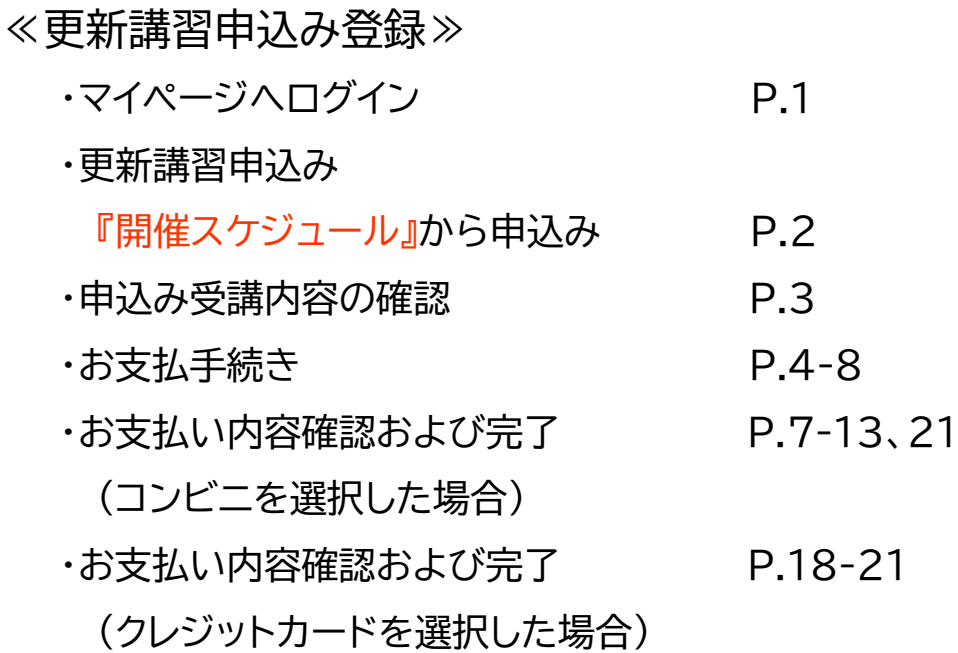

# ・マイページへログイン

① JIA 講習システム マイページへログインする。 推奨環境 Google Chrome / Firefox / Microsoft Edge / Safari ※Internet Explorer はお使いいただけません。

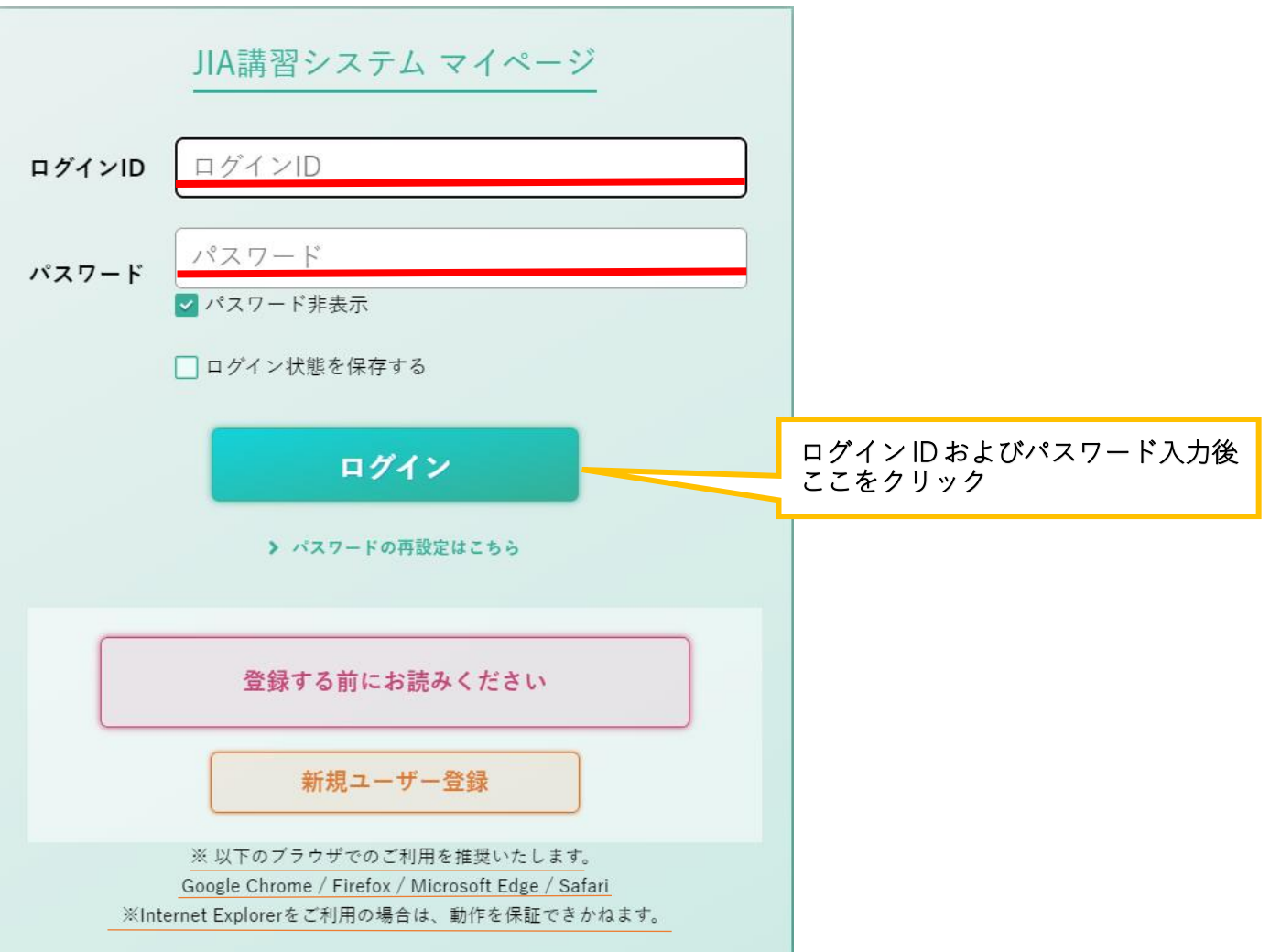

# 『開催スケジュール』から申込み

# ② 受講希望資格の更新講習を申込む。

『開催スケジュール』をクリックする

【例:ガス消費機器設置工事監督者を希望する場合】

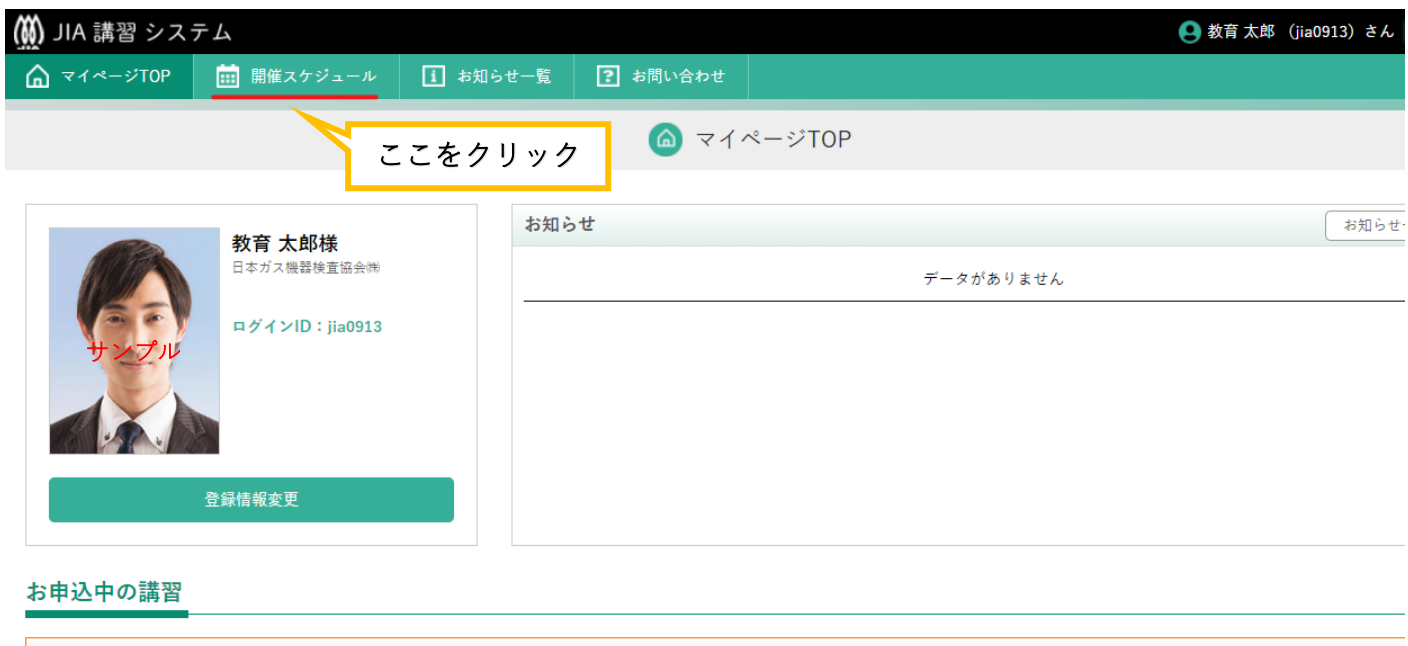

# ③ 資格区分等を選択後、希望の講習会に申込む。

※お支払期限を過ぎると、自動的にキャンセルとなりますのでご注意ください。

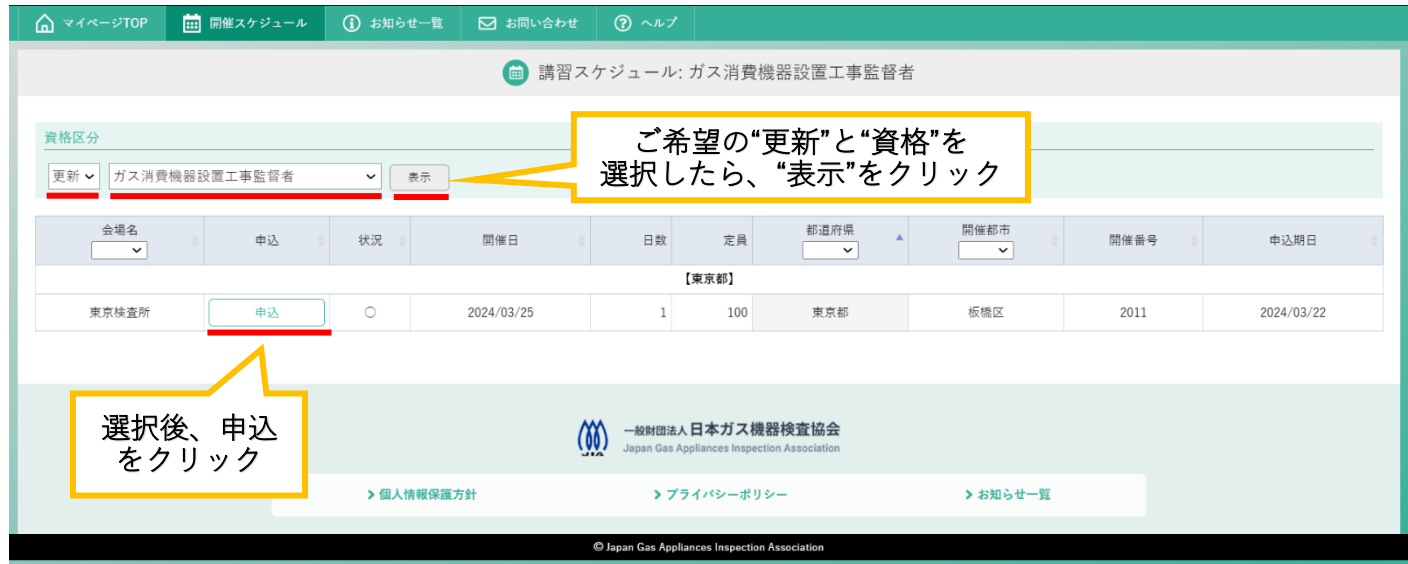

# ・申込み受講内容の確認

④ 希望した受講の内容が表示される。

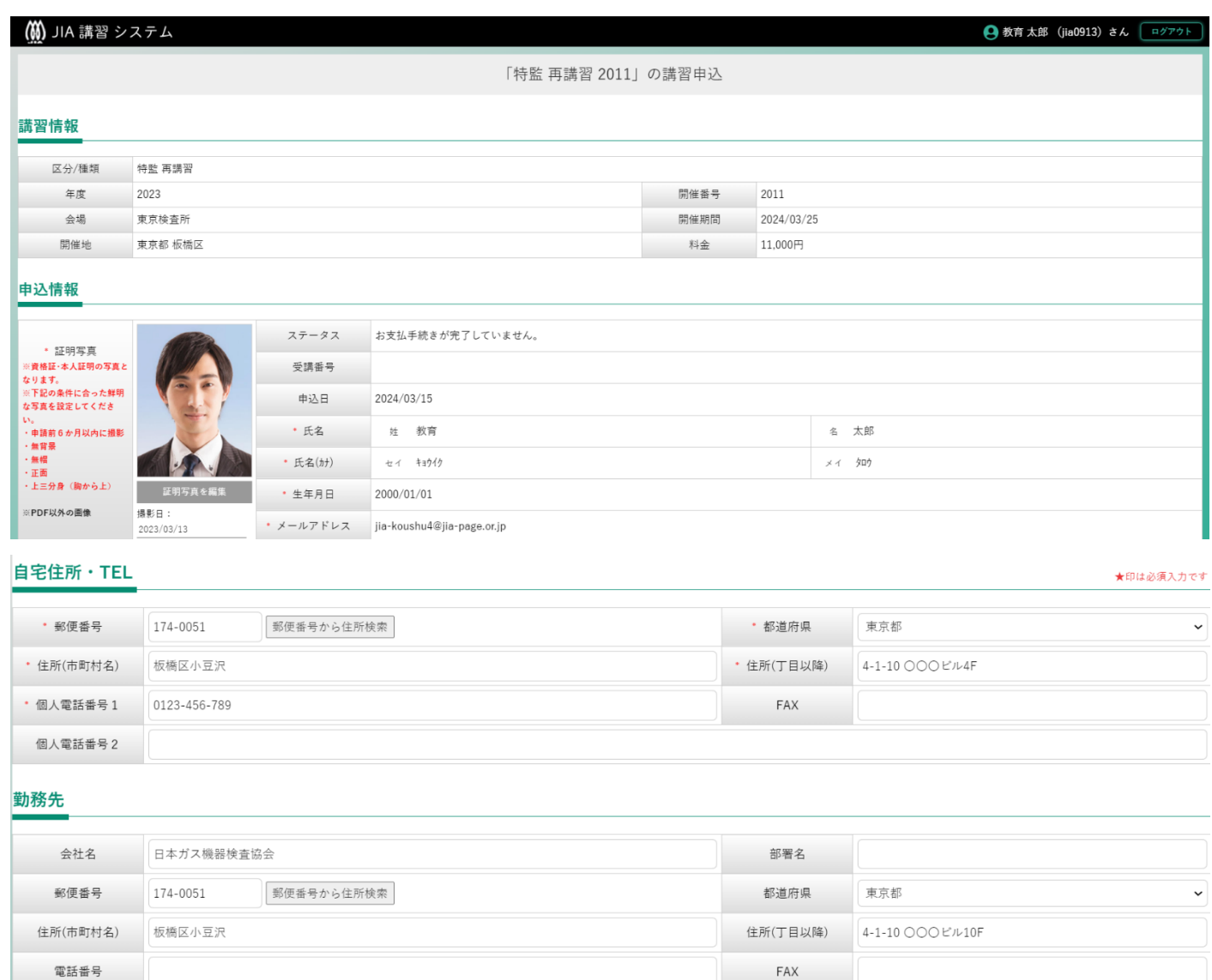

ご入金後のキャンセルの際は最低でも1100円の手数料がかかります。以下、キャンセルポリシーをご確認ください。 キャンセルポリシーを見る(別タブで開きます)

ーイン ヒルホウン 「ヒルさ()カンク こ前さより/<br>|<mark>ン</mark> キャンセルポリシーに同意しました。(**必須**)

**こ入** 

四水

<mark>◇</mark>証明は、コンビニお支払いのレシートまたはカード決済明細書をご利用ください。なお、当協会発行のインポイス対応の領収書は受講後、約2週間後にマイページよりダウンロードできます。 \*Lた。(必須)

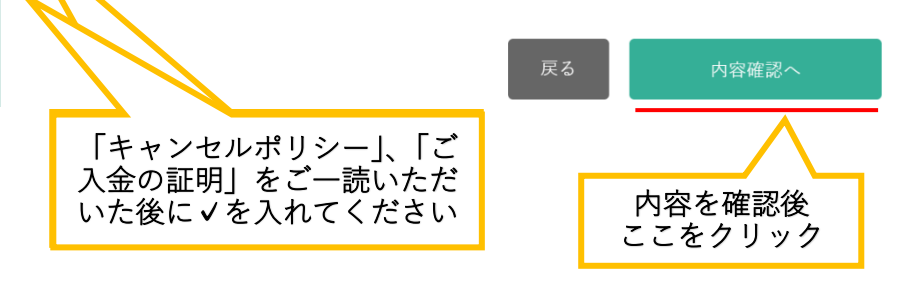

# ・お支払手続き

# ⑤ お支払手続きに進む。

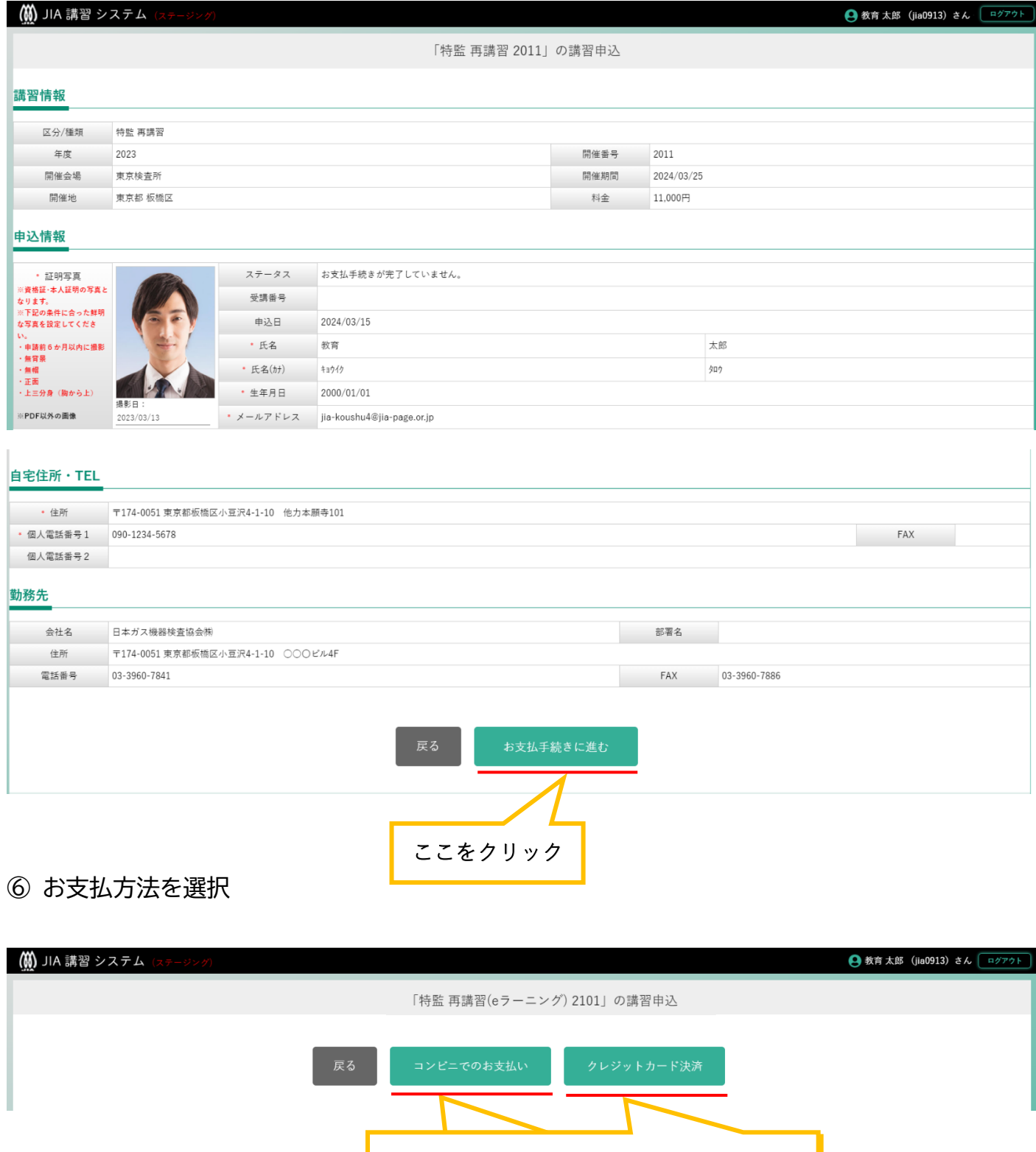

わ文仏い力法を選択してクリック<br>- 「クスムシーズ」 - コンヒニでのお文仏い! ⇒p.5 (*U*)<br>- エンジー・トード お支払い方法を選択してクリック 「コンビニでのお支払い」⇒p.5 ⑦ 「クレジットカード決済」⇒p.18 ⑮

## ⑦ 決済申込確認を行う。

教育太郎 様

## 決済申込確認

お名前・注文内容などのお申込内容をご確認ください。

「決済ステーション利用者同意事項」に同意の上、「同意して次へ」ボタンを押してください。 ※お支払い手続きが正しく行えませんので、ブラウザーの「戻る」ボタンは押さないでください。

講習受講料金:ガス消費機器設置工事監督者再講習(eラーニング) (21010001) のお支払いをお願いいたします。

#### 日本ガス機器検査協 会 教育講習部 決済受付番号 24042657165865 ご利用代金 11,000 円 連絡先電話番 03-3960-7841 号 連絡先メールア jia-koushu2@jia-page. ドレス or.jp

ご注文内容

決済ステーション利用者同意事項 ※必ずお読みください。

ここからは、「決済ステーション」サイトになります。 ı お客さま(以下「利用者」といいます)は、以下の事項に同意のうえ、決済手段の選択に進んでください。 利用者の同意を得ずに入力いただいた個人情報の第三者提供は行いません。 ただし、決済手段にクレジットカード決済を選択した場合、利用者から収集した以下の個人情報等は、カード発行会社が行う不正利用検 **The Castles Contract Community** 図 同意せずショップへ戻る  $\boxtimes$ 同意して次へ 内容を確認後 三井住友銀行グループ ここをクリック

## ⑧ お支払い方法の選択画面に移る。

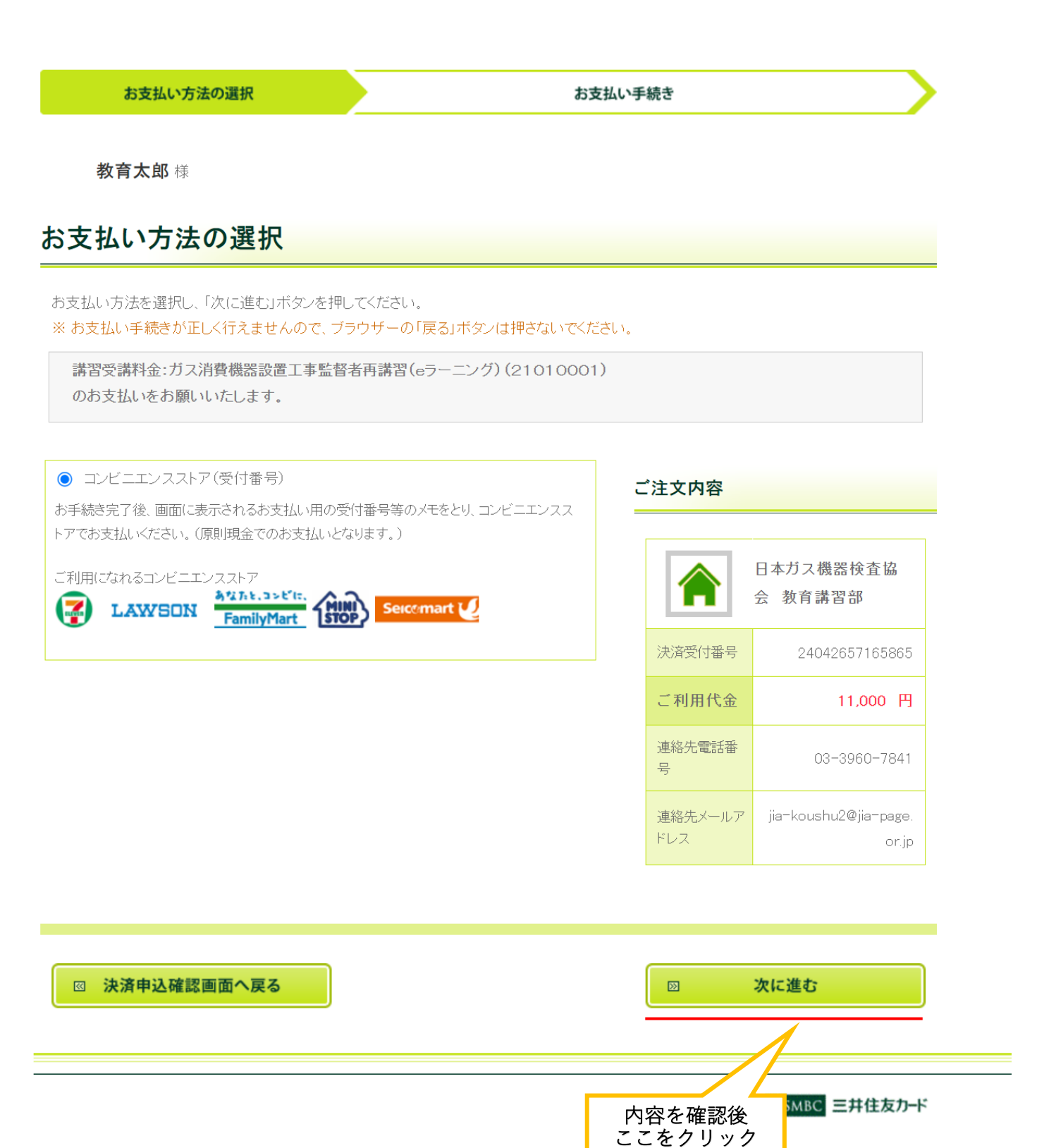

# ・お支払い内容確認および完了(コンビニを選択した場合)

## ⑨ お支払いするコンビニの選択を行う。

【例:コンビニエンスストア(受付番号)を選択した場合】

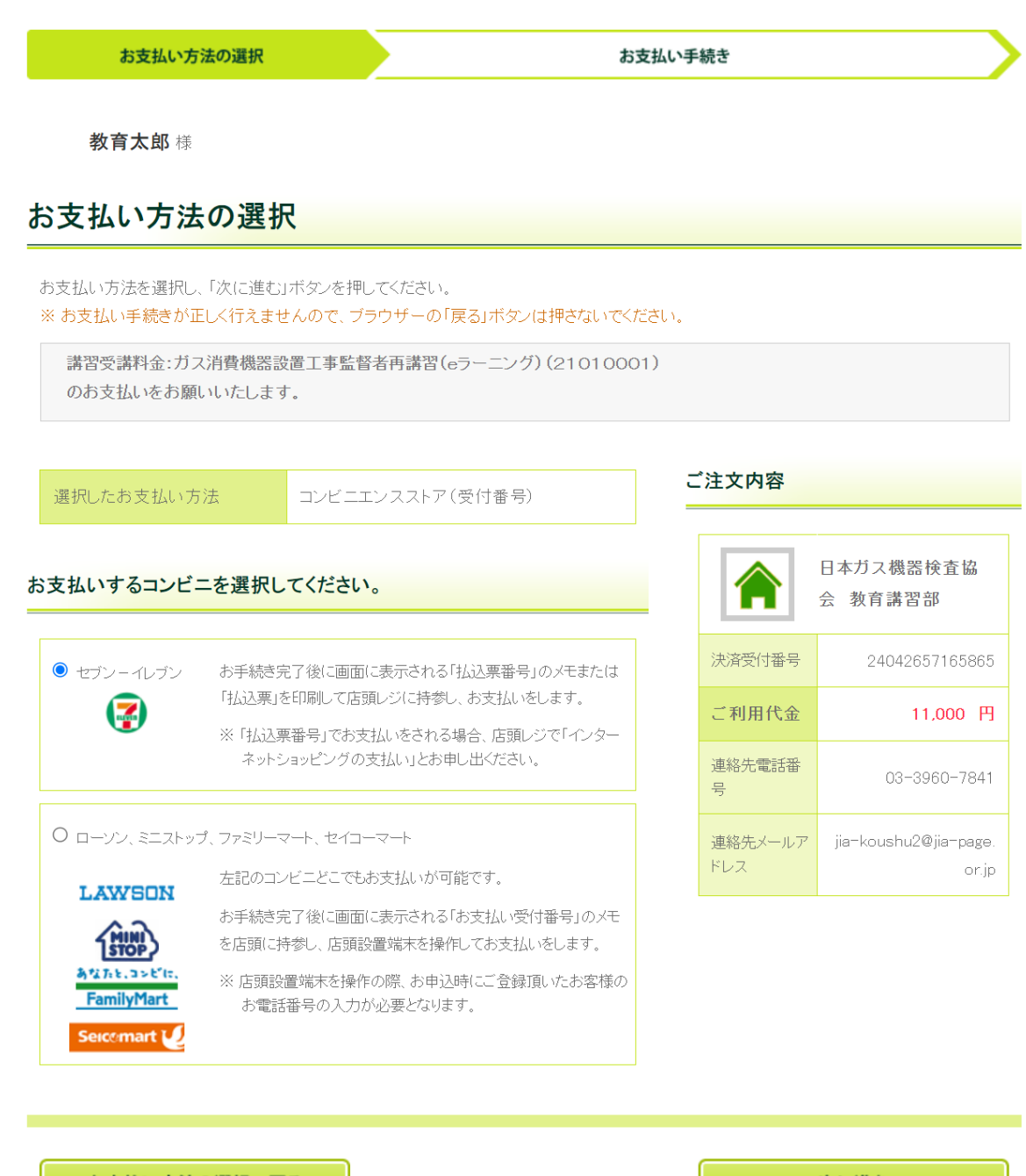

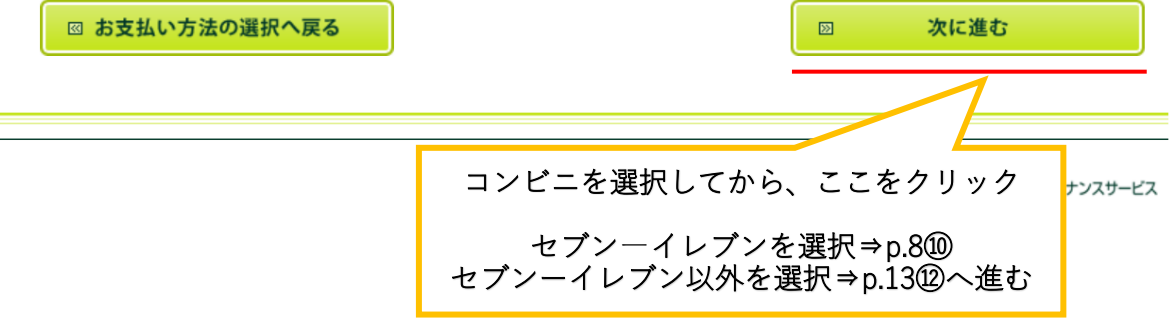

## ⑩ お支払い手続き完了画面に移る。

【例:コンビニエンスストア(受付番号)(セブンーイレブン)を選択した場合】

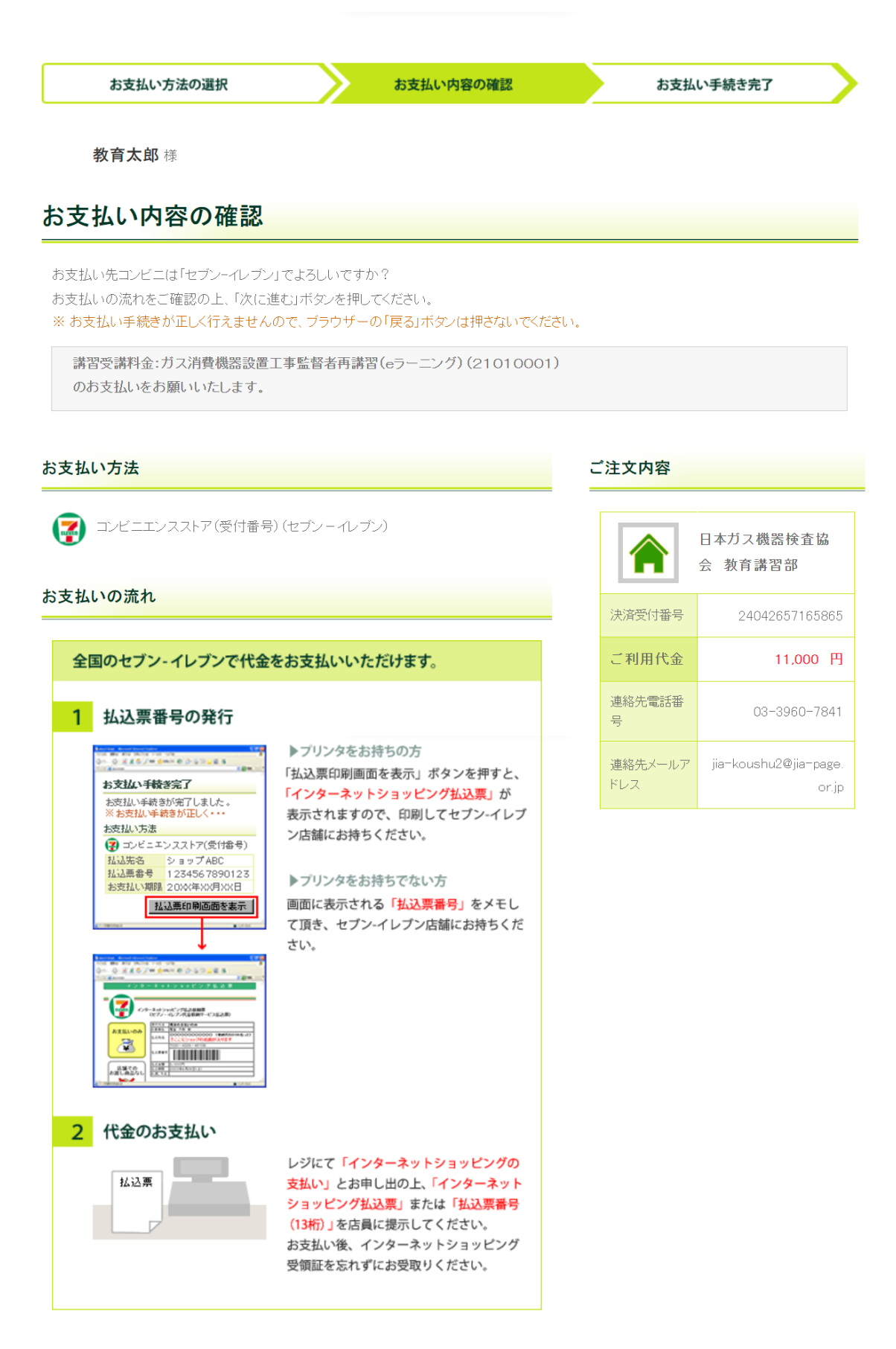

#### お客様情報

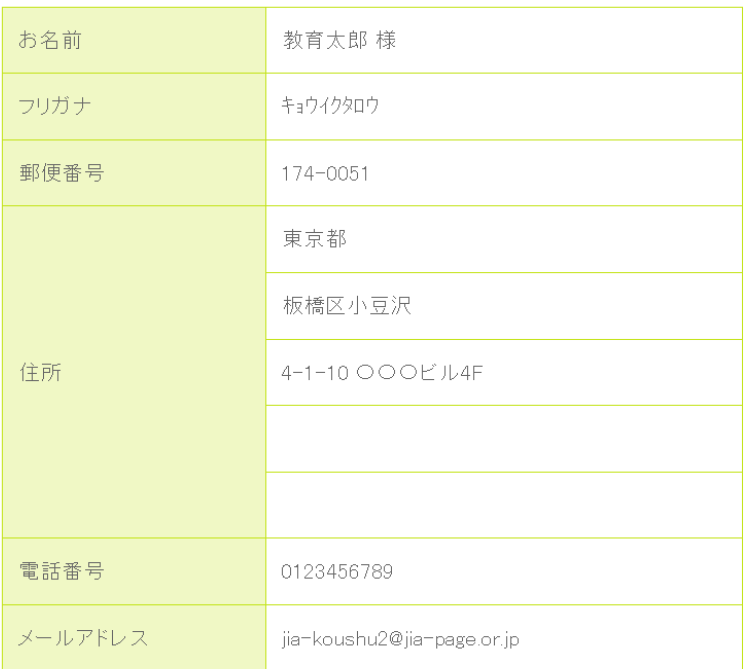

#### 携帯メールアドレス登録

払込票番号を携帯電話にメール送信することができます。

ご希望の方は送信先の携帯電話のメールアドレスを入力してください。

※ドメイン「paymentstation.jp」からのメールを受信できるように設定してください。

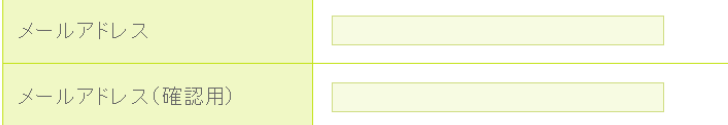

「次に進む」ボタンを押した後、お支払い方法の変更はできません。ご注意ください。

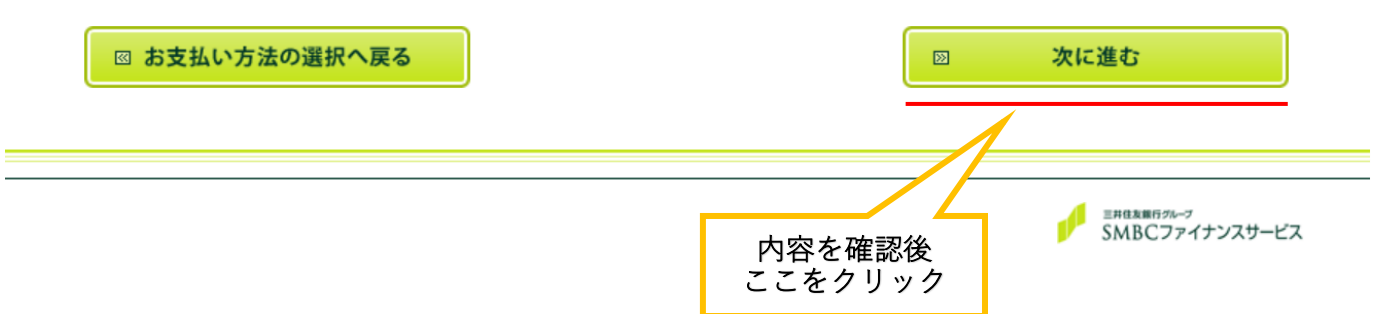

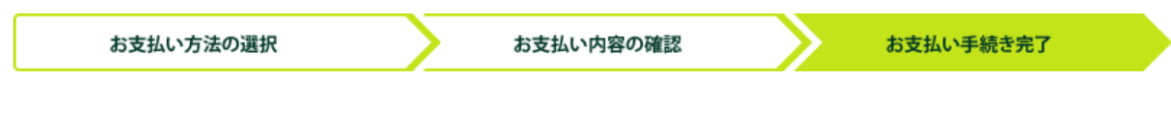

教育太郎 様

# お支払い手続き完了

お支払い手続きが完了しました。以下の情報でお支払いができます。 ※お支払い手続きが正しく行えませんので、ブラウザーの「戻る」ボタンは押さないでください。

#### お支払い方法

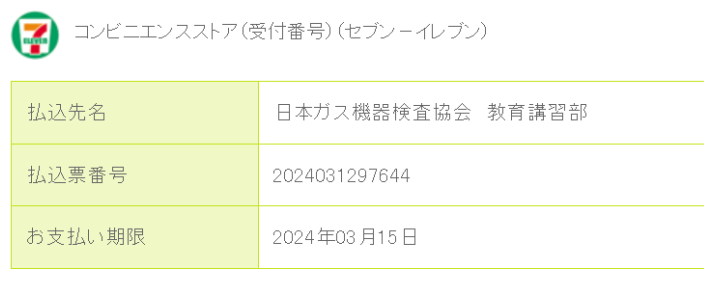

払込票印刷画面を表示

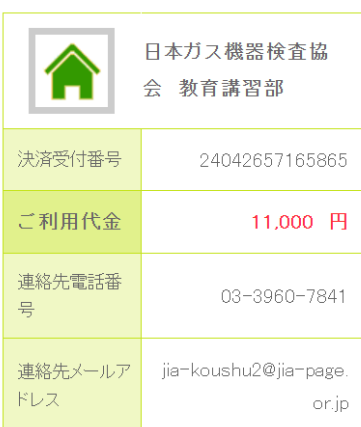

ご注文内容

#### お支払いの流れ

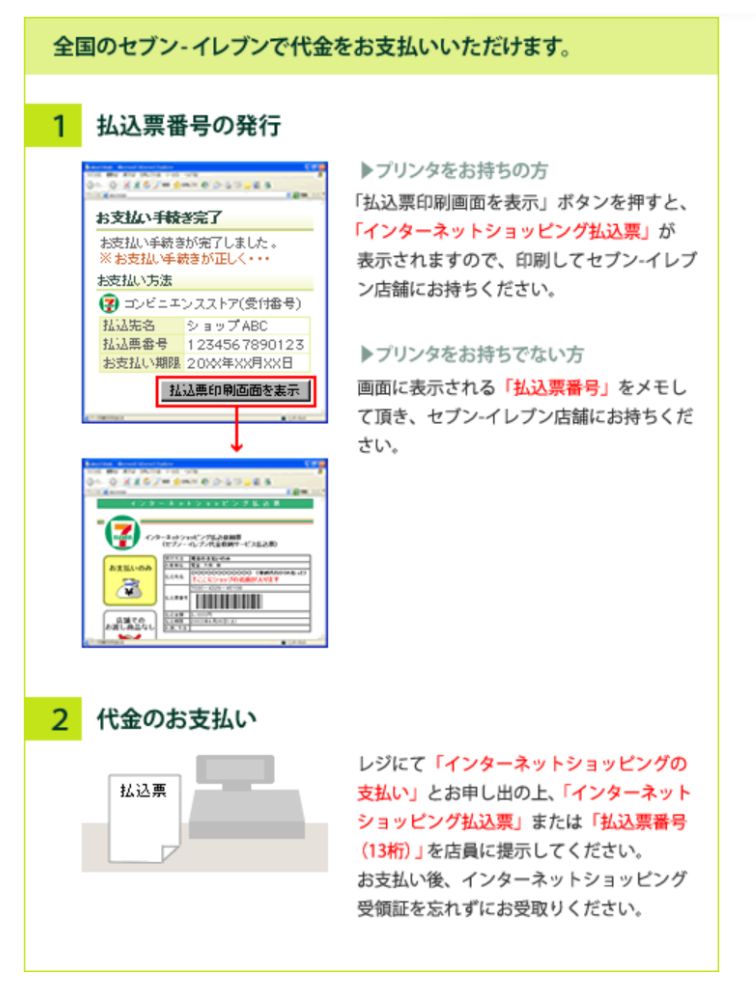

### お客様情報

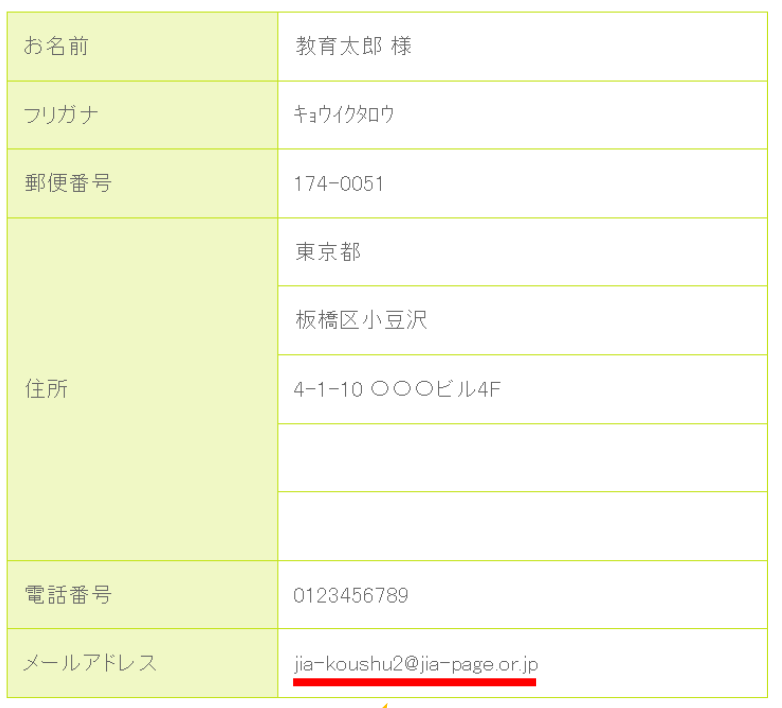

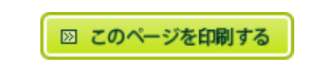

お支払手続ご案内メールが届きます 必ずご確認ください

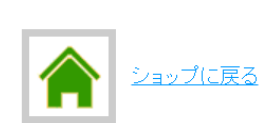

#### ⑪ お支払手続ご案内メールが届きます。

```
ご登録のメールアドレスにお支払手続ご案内メールが届きますので、
 必ずご確認ください。
Subject: 日本ガス機器検査協会 教育講習部】お支払手続ご案内メール
Date: Tue, 12 Mar 2024 14:28:21 +09:00
From: SMBCファイナンスサービス 決済ステーション <info_paymentstation@paymentstation.jp>
To: jia-koushu2@jia-page.or.jp
※このメールはテストシステムから送信しています。
この度は、「日本ガス機器検査協会 教育講習部」をご利用いただき、
ありがとうございます。
お支払手続きについてご案内致します。
決済受付番号: 24042657165865
請求番号 : 00000000000465975
ショップ名 : 日本ガス機器検査協会 教育講習部
請求金額 : 11,000円
お支払方法 : セブンーイレブン (コンビニエンスストア (受付番号))
お支払手順をご確認のうえ、お支払期限までにお近くのセブンーイレブンにて
お支払い下さい。
払込票番号 : 2024031297644
払込票URL: https://www.paymentstation.jp/customertest/resources/jsp/dummy_seven.html?
51702012519202403120123000097644
お支払期限 : 2024/03/15
お支払手順:
上記の「払込票番号」のメモ、または「払込票URL」から印刷した払込票を
セブン-イレブンにお持ちいただき、レジで代金をお支払い下さい。
「払込票番号」のメモをお持ちいただく場合は、レジで「インターネットショッピングの支払い」と
お申し出下さい。
お問い合わせは、下記連絡先までお願い致します。
【連絡先】
日本ガス機器検査協会 教育講習部 (https://www.jia-page.or.jp/)
E-MAIL : jia-koushu2@jia-page.or.jp
TEL : 03-3960-7841
ご注文内容
商品名:講習受講料金:ガス消費機器設置工事監督者再講習 (21910001)
単価 : 11,000円
数量 : 1
本メールの送信元アドレスは送信専用となります。本メールに返信しないようお願い致します。
```
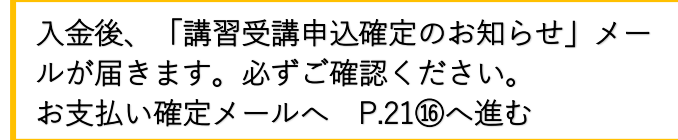

## ⑫ お支払い手続き完了画面に移る。

【例:コンビニエンスストア(受付番号)(ローソン、ミニストップ、ファミリーマート、セイコ ーマート)を選択した場合】

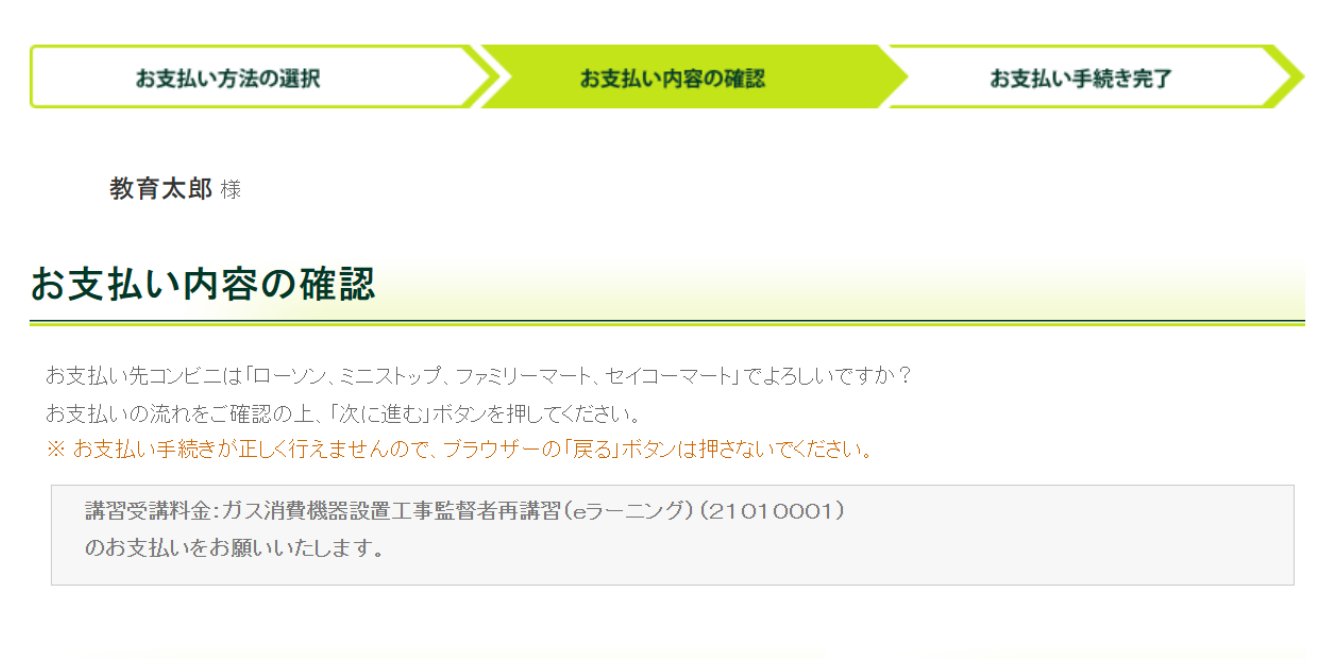

# **LAWSON**

お支払い方法

あなおも、コンピに、 FamilyMart コンビニエンスストア(受付番号)(ローソン、ミニスト ップ、ファミリーマート、セイコーマート)

### お支払いの流れ

Seicemart Le

下記ボタンを押すと、「お支払いの流れ」が別画面に表示されます。 ご確認いただきましたら、別画面を閉じて当画面にお戻りいただき、 「次に進む」ボタンを押して手続きを進めてください。

回 お支払いの流れはこちら

#### ご注文内容

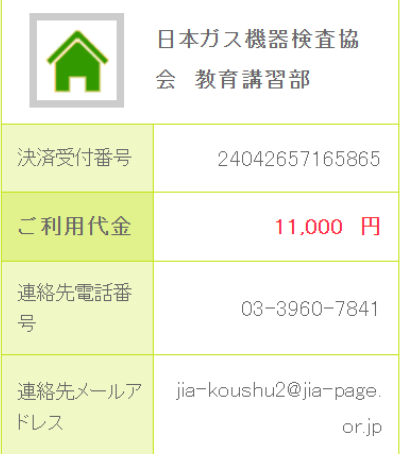

#### お客様情報

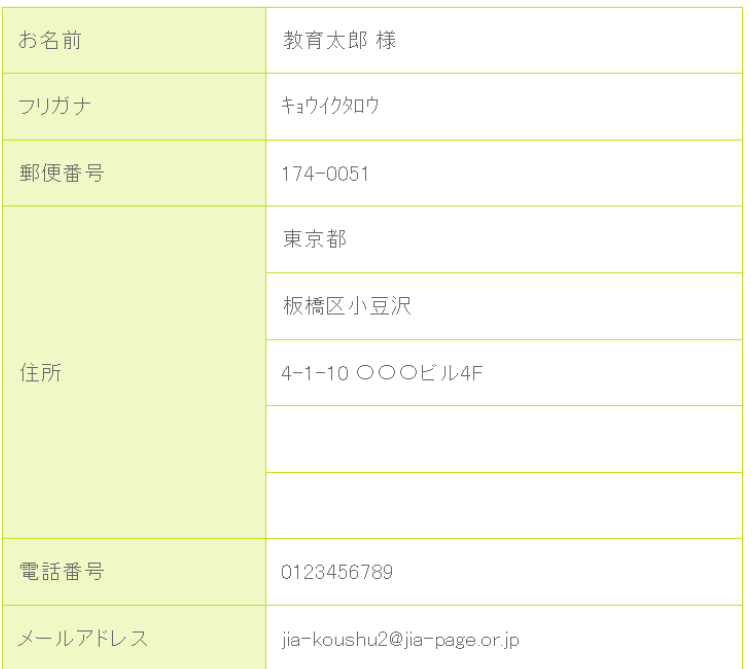

#### 携帯メールアドレス登録

払込票番号を携帯電話にメール送信することができます。

ご希望の方は送信先の携帯電話のメールアドレスを入力してください。

※ドメイン「paymentstation.jp」からのメールを受信できるように設定してください。

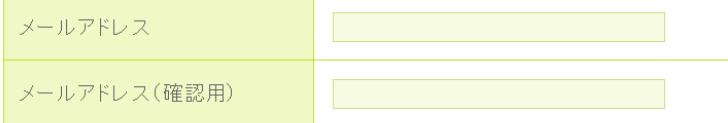

「次に進む」ボタンを押した後、お支払い方法の変更はできません。ご注意ください。

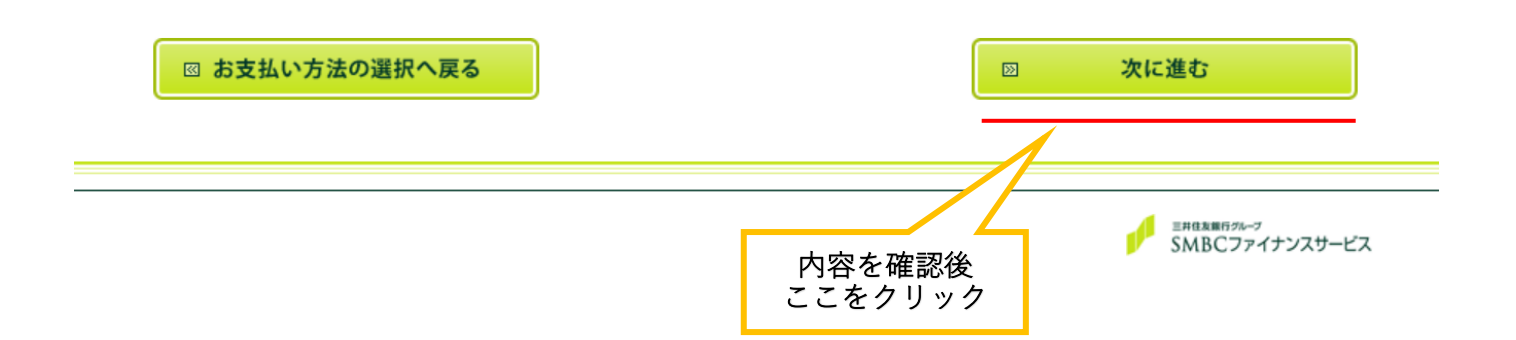

## ⑬ お支払い手続き完了画面に移る。

【例:コンビニエンスストア(受付番号)(ローソン、ミニストップ、ファミリーマート、セイコ ーマート)を選択した場合】

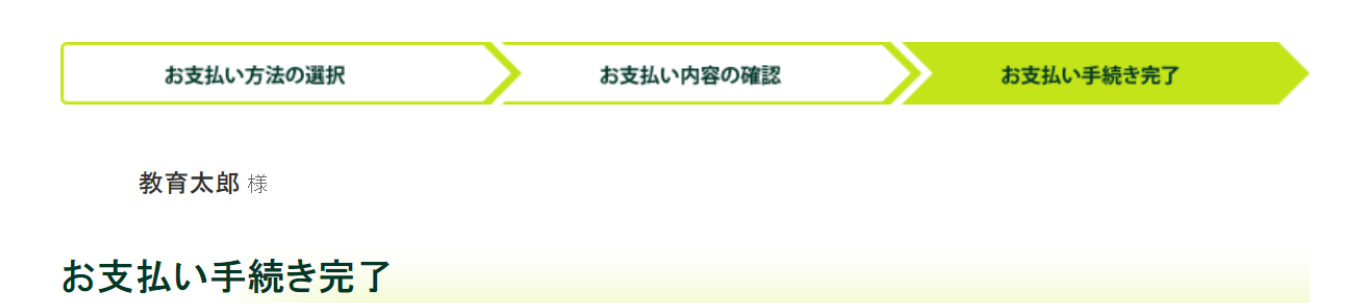

お支払い手続きが完了しました。以下の情報でお支払いができます。

※お支払い手続きが正しく行えませんので、ブラウザーの「戻る」ボタンは押さないでください。

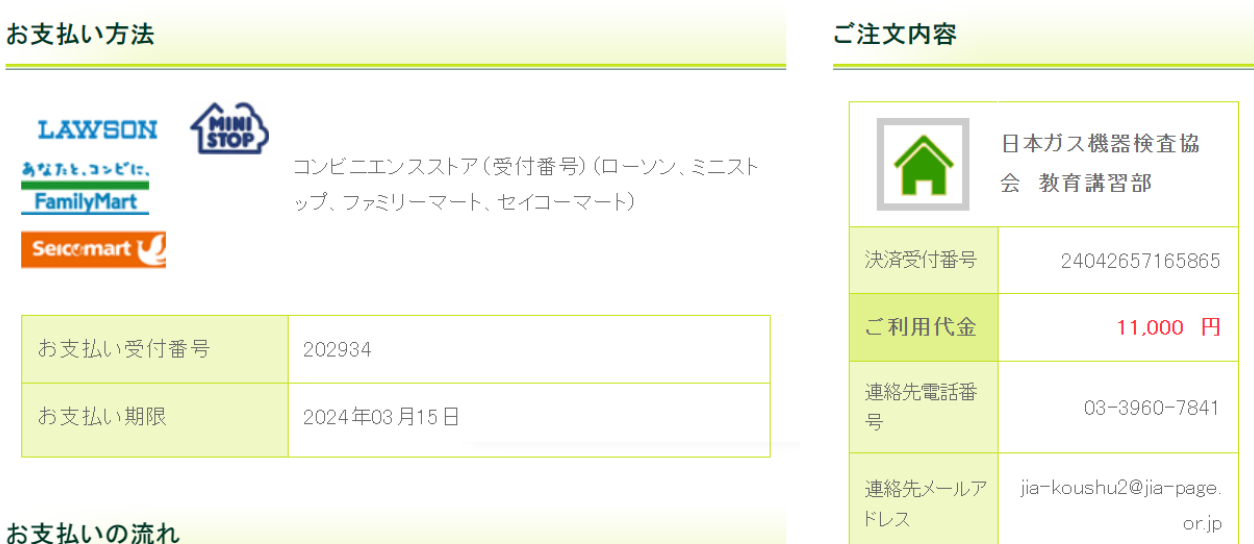

下記ボタンを押すと、「お支払いの流れ」が別画面に表示されます。 「お支払いの流れ」を確認の上、コンビニエンスストアでお支払い下さい。

回 お支払いの流れはこちら

#### お客様情報

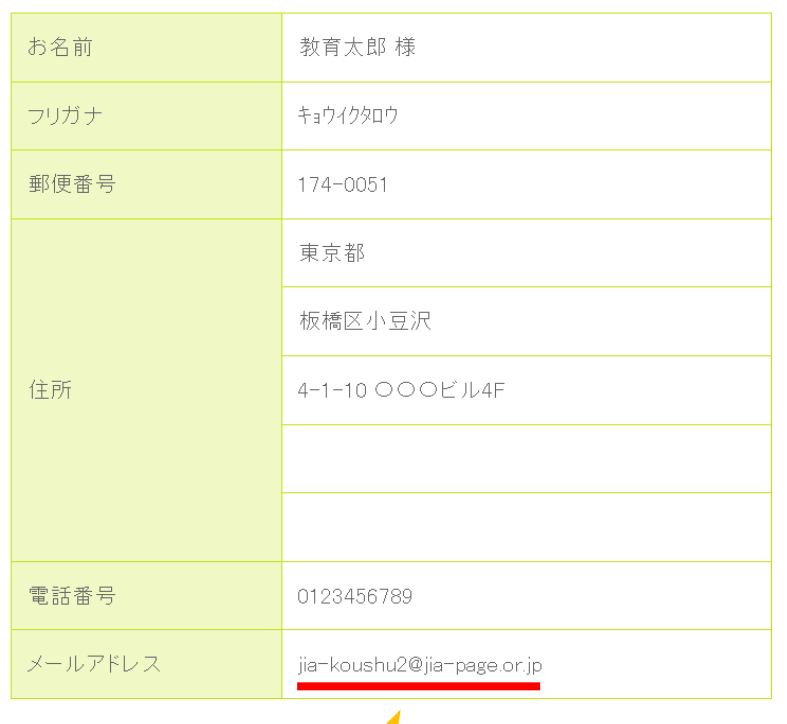

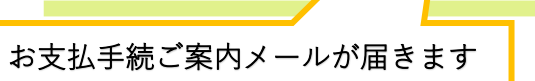

必ずご確認ください

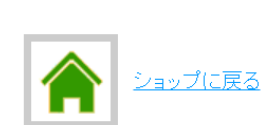

2 このページを印刷する

# ⑭ お支払手続ご案内メールが届きます。

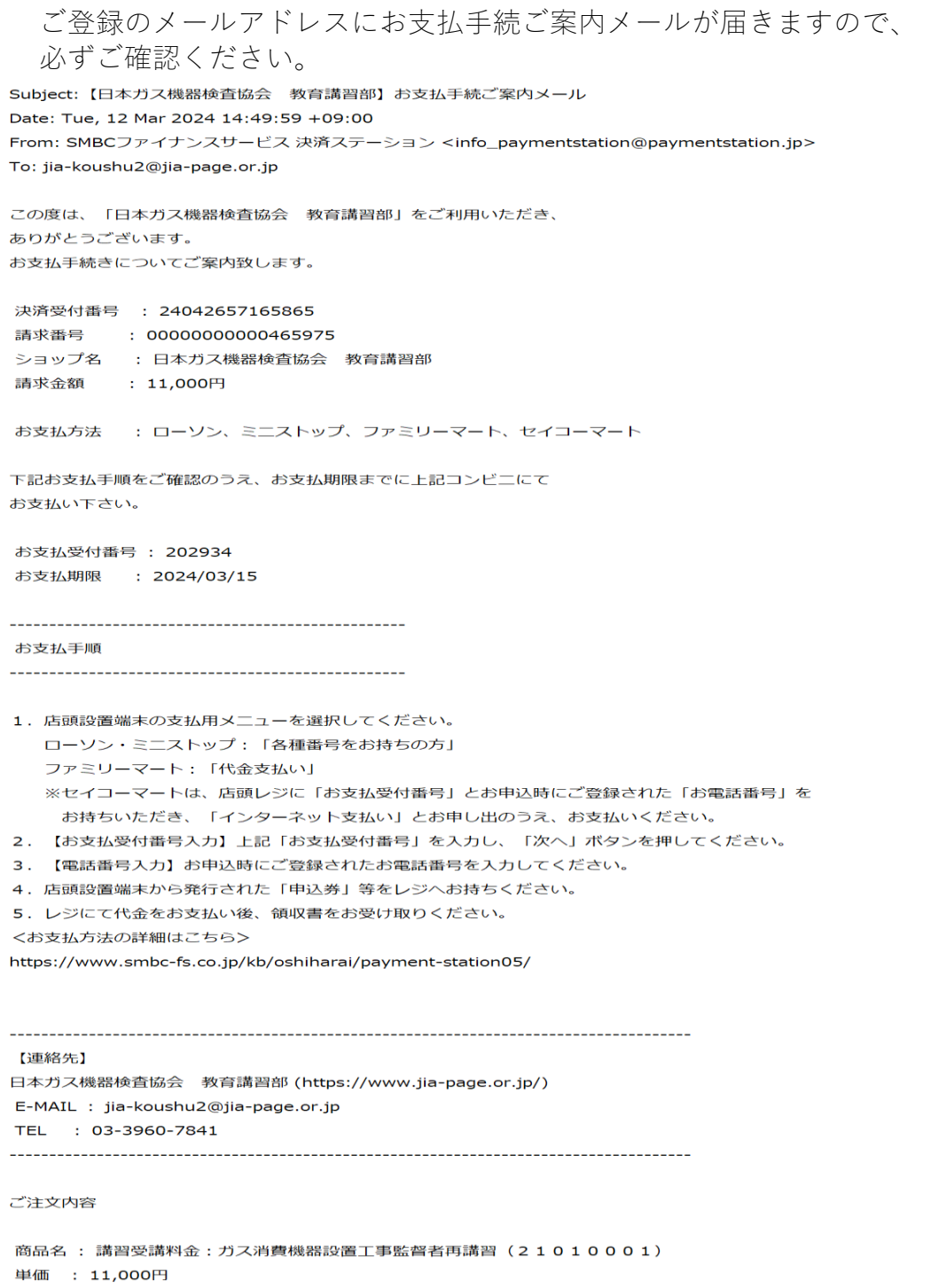

数量 : 1

本メールの送信元アドレスは送信専用となります。本メールに返信しないようお願い致します。

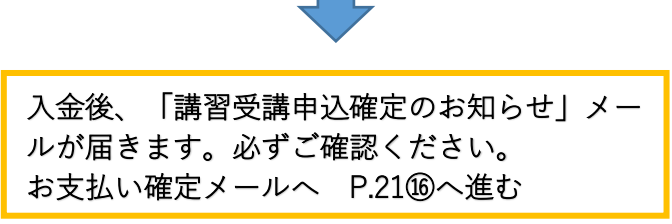

# ・お支払い内容確認および完了(クレジットカードを選択した場合)

## ⑮ お支払い内容の確認を行う。

【例:クレジットカードを選択した場合】

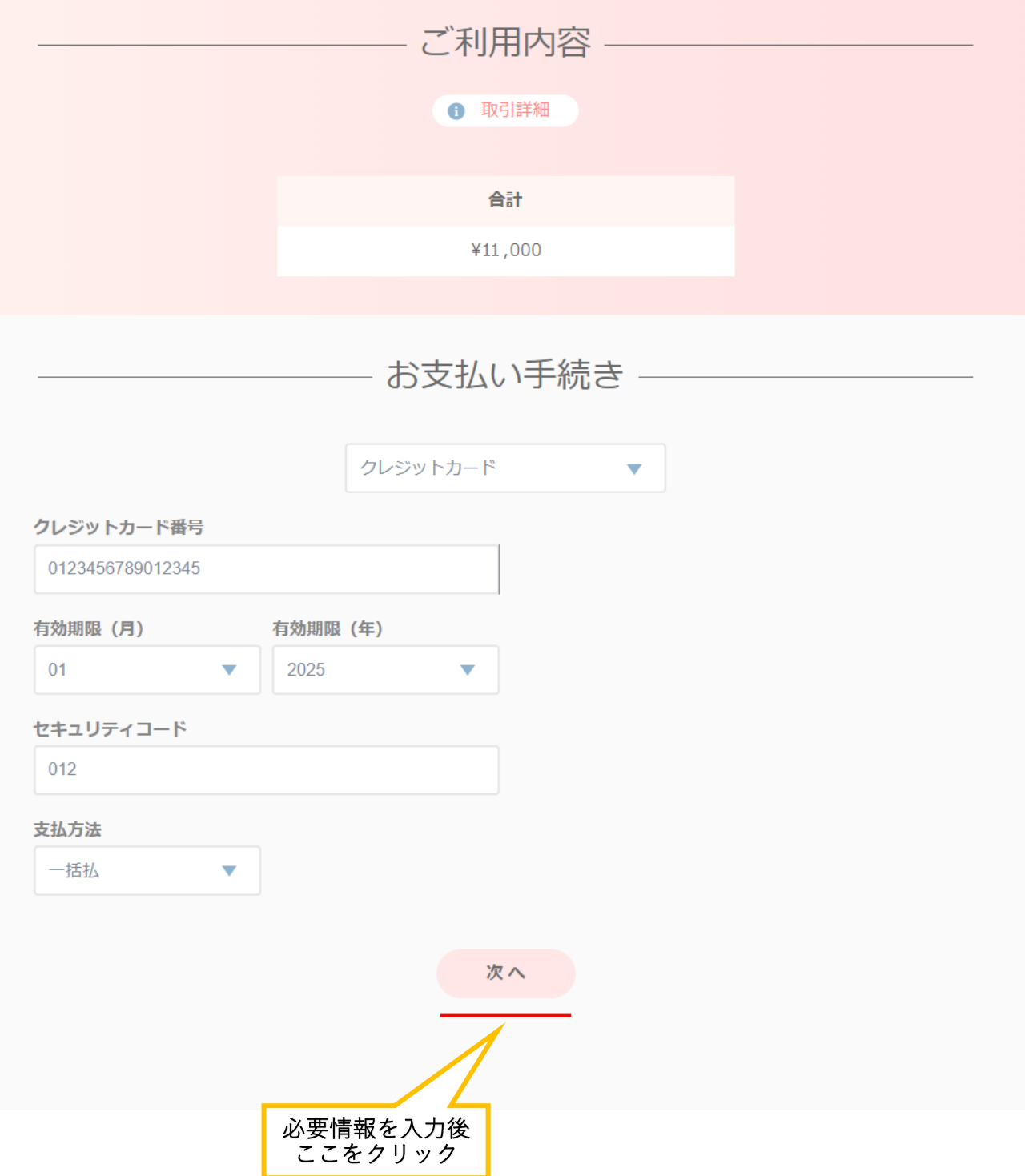

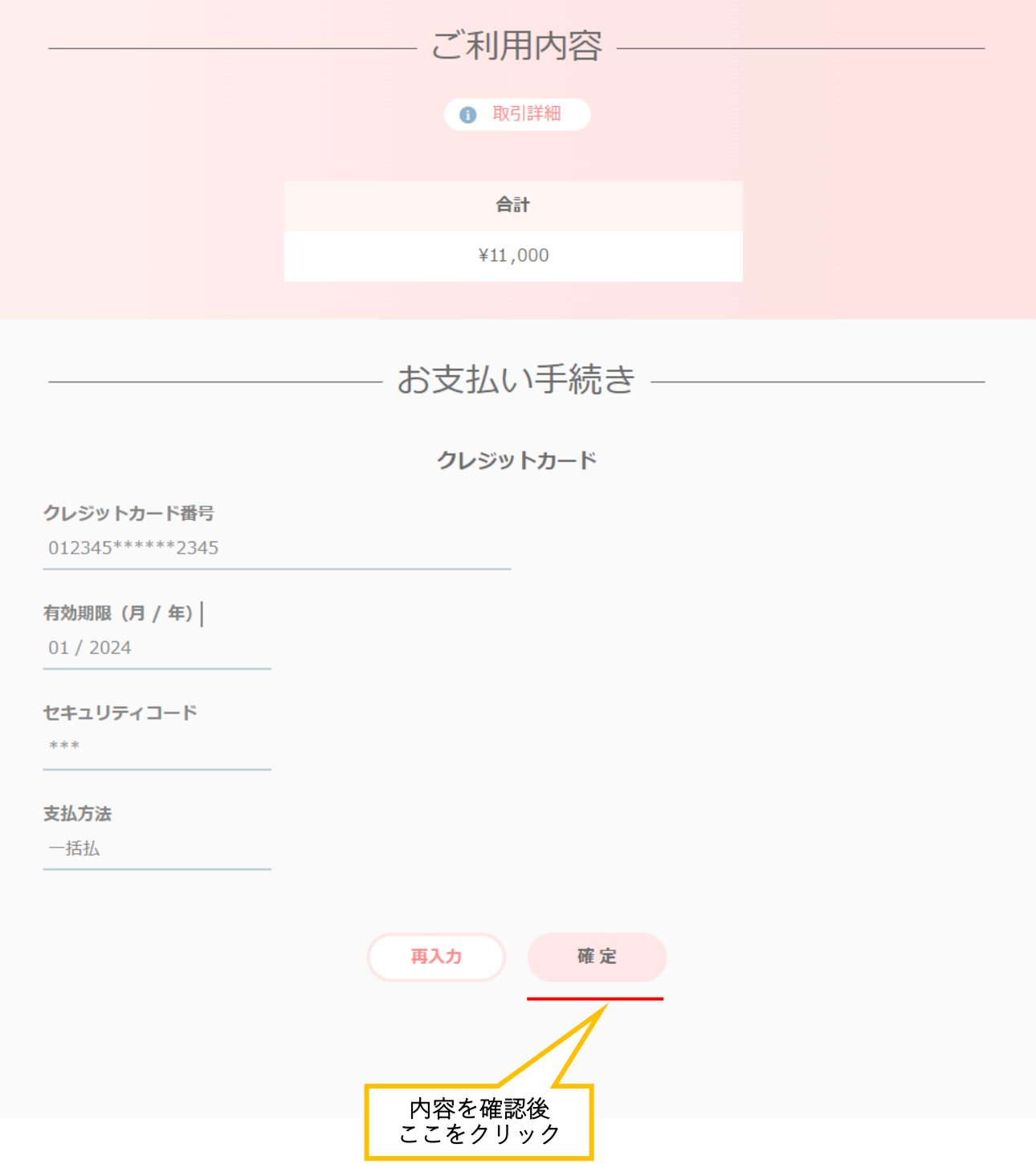

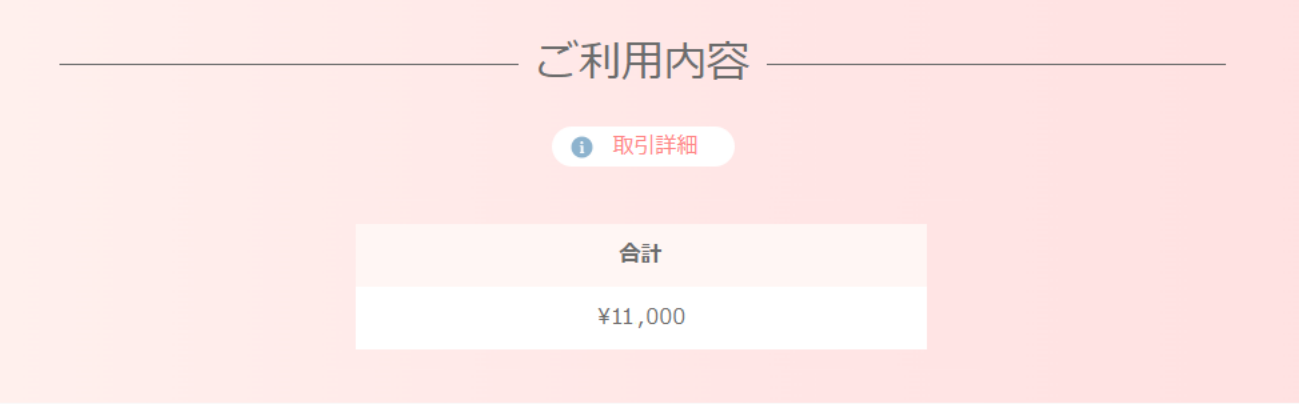

# お支払い手続き

お支払い手続きが完了しました。

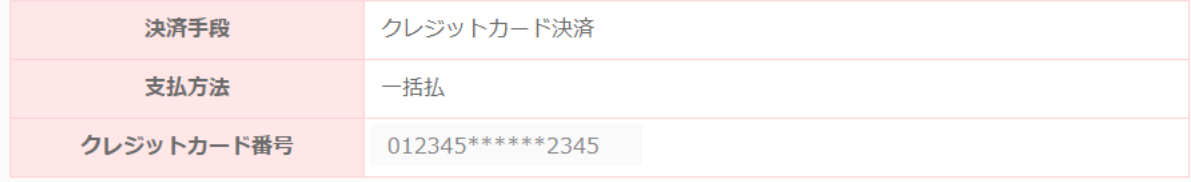

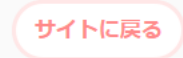

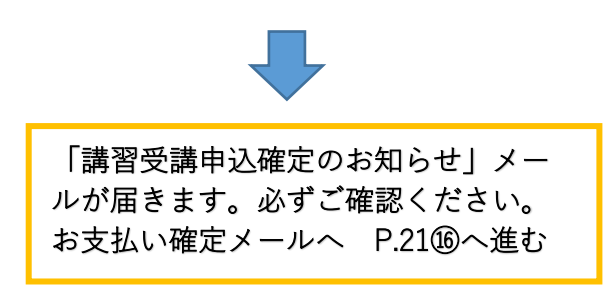

# ⑯ 講習受講申込確定のお知らせメールが届きます。

Subject: [JIA] 講習受講申込確定のお知らせ Date: Tue, 12 Mar 2024 15:27:10 +09:00 From: JIA\_事務局 <no-reply@jia-page.or.jp> To: jia-koushu2@jia-page.or.jp 教育 太郎(jia0913) 様

受講料の入金が確認できましたので、下記内容で受講が決定しました。

【受講決定内容】※本メール提示での受講は出来ません。

■受講者 教育 太郎(jia0913) 様

■講習種類 「ガス消費機器設置工事監督者 再講習(eラーニング)」 2023年度 回次: 2101

■受講番号 21010001

■講習日 2024/07/04

■講習会場 オンライン講習①

 $(2024/7/4\sim)7/17)$ 

#### ■受講までの流れ

(1) マイページにログインする。 下記URLより「マイページ」にログインしてください。 https://system.jia-page.or.jp/koushuu/ ※ログインには、IDとパスワードが必要です。

(2) 申込み内容に間違い等がないか確認してください。

- ・氏名、生年月日等に誤りがあった場合は、「日本ガス機器検査協会」まで 直接ご連絡ください。
- (3) 教材等は、受講日の1週間前ごろにご自宅に郵送致します。

#### ■注意事項

このメールは送信専用メールアドレスから自動配信されています。 返信はできませんのでご了承ください。 ご不明な点につきましては、下記までお問い合わせください。

JIA 事務局 Email: jia-koushu2@jia-page.or.jp